# **Collect CCM Traces Through CLI**

# **Contents**

**Introduction** Background Information What is it? What is it helpful for? **Prerequisites Components** Collect the files

## **Introduction**

This document describes how to collect Cisco CallManager (CCM) traces through the Command Line Interface (CLI) of the server's Operating System (OS) for any Linux based system, in case you cannot access the Real-Time Monitoring Tool (RTMT) application.

Contributed by Christian Nuche (cnuche), Cisco TAC Engineer.

# **Background Information**

### **What is it?**

CCM traces are logs that the call control process (Cisco CallManager process) generates, these should be set to detail and ensure you have the appropriate checkboxes enabled to collect the information you want.

### **What is it helpful for?**

This is helpful to troubleshoot a variety of issues on the system like, call route issues, interoperability with other systems, SIP or SCCP issues, GW related issues, these will basically show you what CUCM does internally when it receives or makes a request.

### **Prerequisites**

### **Components**

- CUCM's OS Administrator password
- A Secure Shell (SSH) client such as putty, [\(http://www.putty.org/\)](http://www.putty.org/)

• A Secure File Transfer Protocol (SFTP) server like FreeFTPd (<http://www.freesshd.com/?ctt=download>) for detailed instructions on how to configure and use FreeFTPd see: [How to configure FreeFTPD for Unified Communications](https://supportforums.cisco.com/document/54311/how-configure-freeftpd-unified-communications)

### **Collect the files**

Step 1. Open Putty, and log in to the CUCM CLI

**Note**: You need to perform the same procedure on all servers you want to collect traces from

Step 2. In order to verify the files you need use the **file list** command.

#### **file list { activelog | inactivelog | install }** file-spec **[ page | detail | reverse ] [ date | size ]**

\* The location of the files are:

activelog cm/trace/ccm/sdl/SDL\* activelog cm/trace/ccm/calllogs/calllogs\* activelog cm/trace/ccm/sdi/ccm\* (CUCM 7.x and older)

If you need to download other type of files, you can find a useful list of file locations on: Communications Manager RTMT Trace Locations in CLI [https://supportforums.cisco.com/document/65651/communications-manager-rtmt-trace-locations](https://supportforums.cisco.com/document/65651/communications-manager-rtmt-trace-locations-cli)[cli](https://supportforums.cisco.com/document/65651/communications-manager-rtmt-trace-locations-cli)

Example

#### **file list activelog cm/trace/ccm/sdl/SDL\* detail**

admin: admin:file list activelog cm/trace/ccm/calllogs/calllogs\* detail 20 Jan,2017 11:56:03  $5,750$  calllogs 00000001.txt.gzo 28 Dec, 2016 12:16:43 50 calllogs ~num.bin dir count =  $0$ , file count = 2 admin: admin: admin: admin:file list activelog cm/trace/ccm/sdl/SDL\* detail 23 Jan,2017 10:36:18 SDL001 100.index 34 27 Dec,2016 15:40:38 1,582,749 SDL001 100 000001.txt.gz 27 Dec, 2016 17:06:51 1,600,498 SDL001 100 000002.txt.gz 7 Dec, 2016 18:33:04 1,593,992 SDL001 100 000003.txt.gz

This shows you the date, time, size and filename, you can download only the files you need based on this information or you can collect all the files in the folder.

Step 3. Download the files with the command **file get**

#### **file get** { **activelog | inactivelog | install** } file-spec [ reltime | abstime ] [ **match** regex ] [**recurs**] [**compress**]

Example

#### **file get activelog cm/trace/ccm/calllogs/calllogs\***

This command downloads all files in the folder, the system prompts you for the SFTP server details, remember that in order to use the SFTP root on windows based SFTP servers you use backslash (\), and for Linux based SFTP servers you use forwardslash (/) see below:

admin: admin:file get activelog cm/trace/ccm/calllogs/calllogs\* Please wait while the system is gathering files info ... Get file: /var/log/active/cm/trace/ccm/calllogs/calllogs 00000001.txt.gzo Get file: /var/log/active/cm/trace/ccm/calllogs/calllogs ~num.bin done. Sub-directories were not traversed. Number of files affected: 2 Total size in Bytes: 5800 Total size in Kbytes: 5.6640625 Would you like to proceed [y/n]? y SFTP server IP: 10.152.196.57 SFTP server port [22]: User ID: cisco Password: \*\*\*\*\* Download directory: \ The authenticity of host '10.152.196.57 (10.152.196.57)' can't be established. RSA key fingerprint is bf:1c:9e:60:bd:24:aa:fb:21:06:a7:65:16:51:e0:e3. Are you sure you want to continue connecting (yes/no)? yes Transfer completed. admin:<mark>I</mark>

If you get any .gzo files those are files that were open at the time you download them, you probably wont be able to open them but the rest of the files should be .gz that you can extract with [7-zip](http://www.7-zip.org/) [\(http://www.7-zip.org/\)](http://www.7-zip.org/) in case you want to open the files.

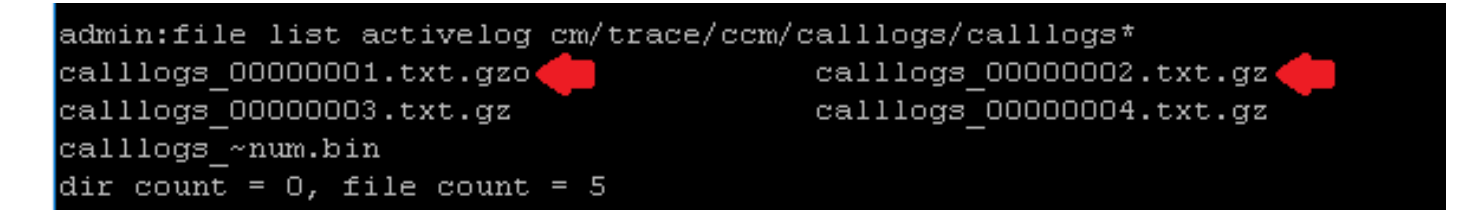

If you need to open the gzo files you can use the CLI command **file view** and use the entire path, and include the filename, in this case you need to copy the output and paste it on a text editor that supports Unix end of lines, like Notepad++

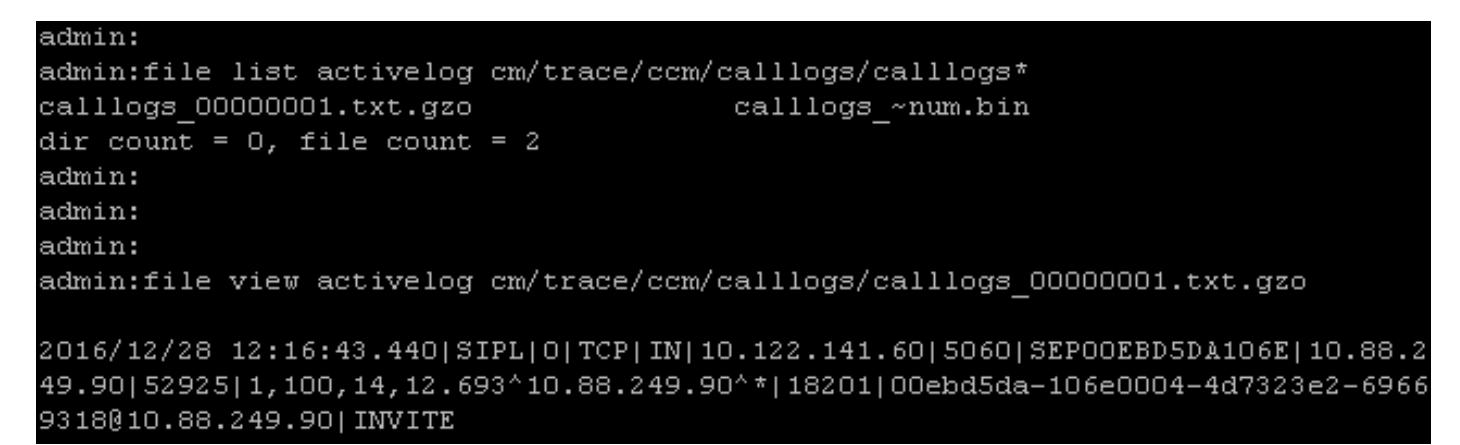

You can also use any linux box to get the content, in this case use the command **zcat** <filename>

[root@cmlabmex calllogs]#  $ls -1$ total 12  $rw-r-r-1$  combase combase 5750 Jan 20 11:56 calllogs 00000001.txt.gzo 50 Dec 28 12:16 calllogs ~num.bin -rw-r--r--. 1 ccmbase ccmbase [root@cmlabmex calllogs]# zcat calllogs 00000001.txt.gzo 2016/12/28 12:16:43.440|SIPL|0|TCP|IN|10.122.141.60|5060|SEP00EBD5DA106E|10.88.2 49.90|52925|1,100,14,12.693^10.88.249.90^\*|18201|00ebd5da-106e0004-4d7323e2-6966 9318010.88.249.90| INVITE

Step 3. Once you have all the files you need, create a zip file and add all the folders that contains the files you just download, then upload them to your TAC case through the case file uploader tool: <https://cway.cisco.com/csc>

Step 4. Notify the TAC engineer you work with that you have uploaded the files.

**Tip**: Remember to add the IPs, MACs, and hostnames of the involved devices, date and time of the test / event, source and destination numbers, (if apply), and a detailed description of what happened. If the TAC engineer does not know what he/she should look for it can get harder to find, and it can take a lot more time to find it, so please include that information